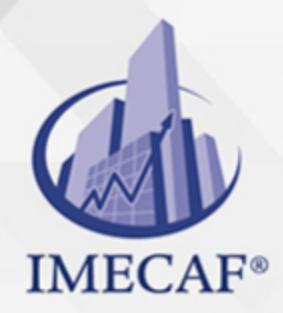

**COMPUTACIÓN** 

### **OBJETIVO**

El objetivo de este curso básico de Word es que los participantes adquieran todos los conocimientos para crear, editar, dar formato, editar documentos, insertar objetos e imprimir dichos documentos, así como el manejo de herramientas intermedias de control y secciones en Word.

## DIRIGIDO A

Este curso básico de Word va dirigido a funcionarios de cualquier nivel de las áreas de administración, auditoria, finanzas, tesorería, recursos humanos, ventas, marketing, etc., así como para asistentes, recepcionistas o secretarias que necesitan continuamente redactar documentos, memos, etc.

### **BENEFICIOS**

Los beneficios que obtendrá con este curso básico de Word son:

- Podrá elaborar desde cero un documento, carta, memo, etc., con diferentes formas de desplegado de los textos.
- Aprenderá como formatear documentos, tanto desde la fuente, así como los párrafos, interlineado, estilos, entre otros.
- Conocerá como insertar en un documento campos como la fecha y hora, imágenes, formas auxiliares e híper vínculos entre otros.
- Podrá incluir el manejo, inserción y vinculación de objetos en un documento, así como editar vínculos a un archivo.
- Aplicará las herramientas de edición que posee Word, tales como autocorrección, sinónimos, control de cambios y comparación de documentos, entre otros.
- Entenderá el manejo de secciones, a través del uso de columnas, encabezados y la configuración de página para impresión.

Tel. 55 1085 1515 / 800 236 0800

www.imecaf.com

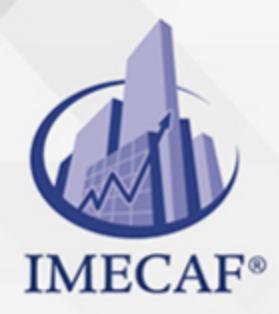

COMPUTACIÓN

## **FECHAS**

**Del 10 de Agosto del 2024 al 24 de Agosto del 2024**, Sábado de 8 a 13 hrs.

**Del 09 de Septiembre del 2024 al 12 de Septiembre del 2024**, Lunes a jueves de 18 a 22 hrs.

**Del 12 de Octubre del 2024 al 26 de Octubre del 2024**, Sábado de 8 a 13 hrs.

**Del 11 de Noviembre del 2024 al 14 de Noviembre del 2024**, Lunes a jueves de 18 a 22 hrs.

**Del 07 de Diciembre del 2024 al 21 de Diciembre del 2024**, Sábado de 8 a 13 hrs.

## **TEMARIO**

#### I. **INTRODUCCIÓN A WORD**

- El procesador de texto
- Requerimientos mínimos de instalación
- Conceptos básicos
- Ayuda de Word

#### II. **EXPLORAR WORD**

- ¿Qué es la cinta de opciones?
- Iniciadores de cuadros de diálogo
- Fichas Contextuales
- La mini barra de herramientas
- La barra de herramientas de acceso rápido
- Agregar y quitar botones
- Vistas de Word
- o Vista previa automática (Live preview)

info@imecaf.com

Tel. 55 1085 1515 / 800 236 0800

www.imecaf.com

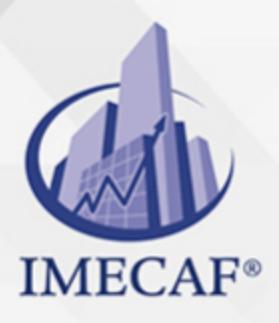

### COMPUTACIÓN

- Ocultar temporalmente la cinta de opciones
- Utilizar el teclado

#### III. **ADMINISTRACIÓN Y MANEJO BASICO DE DOCUMENTOS**

- $\circ$  Nuevo, abrir, quardar, quardar como y cerrar documentos
- Buscar un archivo
- Nomenclatura de archivos
- Moverse por un documento
- o Seleccionar un documento
- Copiar, cortar y pegar
- o Insertar sobrescribir y borrar texto
- Deshacer y rehacer
- El portapapeles del Office
- Buscar y reemplazar
- Copiar formato
- Manejo del Zoom

#### IV. **FORMATO DE DOCUMENTOS**

- Fuentes: Cinta de opciones y cuadro de diálogo
- Párrafo: Numeración y viñetas, Lista multinivel, Ordenar un listado, Sangría, Espaciado e interlineado, Control de viudas y huérfanas, Conservar con el siguiente, Conservar líneas juntas, Salto de página anterior5
- Manejo de tabuladores
- Fondo: Bordes y sombreado, Marca de agua
- Cambiar mayúsculas y minúsculas
- Resaltar texto
- Letra capital
- Estilos
- Temas

#### V. **CONFIGURACIÓN DE PÁGINA E IMPRESIÓN**

- Márgenes, orientación y tamaño de papel
- Vista preliminar
- Cuadro de diálogo Imprimir

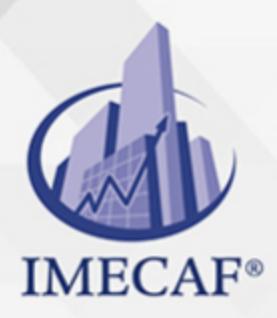

COMPUTACIÓN

#### VI. **INSERCIÓN DE DOCUMENTOS**

- o Numeración y viñetas
- Insertar fecha/hora
- o Insertar Imágenes (ficha contextual)
- Imágenes Prediseñadas
- Insertar Formas (teclas auxiliares y lienzo)
- o Insertar y modificar cuadros de texto
- Agrupar, desagrupar, reagrupar
- Word Art (ficha contextual)
- Bloques de creación: Insertar símbolos, Insertar portada, Cuadros de texto, Crear y guardar un bloque de creación
- o Insertar Hipervínculos
- Numeración de páginas

#### VII. **MANEJO DE OBJETOS**

- Pegado especial
- o Inserción y vinculación de objetos
- Editar vínculos a archivos

#### VIII. **HERRAMIENTAS DE EDICIÓN**

- Herramientas de Autocorrección: Agregar autotexto en Word, Agregar texto automáticamente mientras escribe
- Comprobar la ortografía y la gramática
- Autocorrección
- Sinónimos
- Control de cambios: Ver las revisiones, Insertar un comentario, Cómo saber lo que ha hecho cada revisor, Aceptar o rechazar cambios y eliminar comentarios
- Comparar dos documentos

#### IX. **MANEJO DE SECCIONES**

- Columnas
- Encabezados y pies. (ficha contextual)
- Saltos

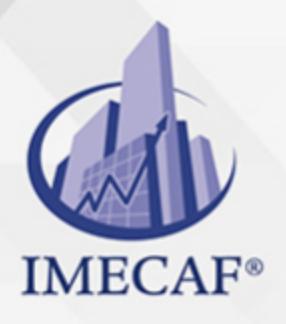

**COMPUTACIÓN** 

Manejo de secciones: Cambiar el formato y reiniciar los números de paginación, Crear diferentes encabezados y pies de página, las configuraciones de página entre secciones

Tel. 55 1085 1515 / 800 236 0800

www.imecaf.com

### COMPUTACIÓN

## POLÍTICAS DE PAGO

" Precios esmos Mexican Exscepto casos que se indique en otra moneda de manera expresa "LIQUIDACIÓN TOAALica previa al inicio del evento " DESCUENTO POR PRONTADPIA & Oiquidando el total de la inversión hasta 5 días hábiles previos al evento " POLÍTICAS DE PRECIOS Y DESSUÇ eLLES DE TROGÉ r minos y condiciones de IMECAF " FINANCIAMIENTO aplica

> Arquímedes 130 Dpcho. 205 Col. Polanco, CDMX 11570

## MÉTODOS DE PAGO

TARJETA DE CRÉDITO / DÉBITO " VISA y MASTER CARD - No requiere presentación física " AMERICAN EXPRESS - Si no es por PayPal, requier5.5 Pr6850tagión física MESES SIN INTERESES "3, 6, 9 Y 12 MSI Tarjetas Banamex "PayPal (Según las opciones disponibles en la plataforma) TRANSFERENCIA INTERBANCARIA " BANAMEX - Clabe 002180414600184021 DEPÓSITO BANCARIO " BANAMEX - Cuenta 18402 " Sucursal 4146 TRANSFERENCIA O DEPÓSITO REQUIERE REFERENCIA " Colocar cualquiera de los siguientes datos como referencia: " Nombre, razón social, RFC o número de factura BENEFICIARIO " IMECAF México, SC 800 236 0800 [info@imeca](mailto: info@imecaf.com)f.com [www.imecaf.](https://www.imecaf.com)com

### COMPUTACIÓN

## POLÍTICAS DE CONFIRMACIÓN Y CANCELACIÓN

#### PENALIZACIONES

NO APLICAN otificando hasta 6 días hábiles previos al evento " 20% - Notificando con menos de 6 días hábiles previos al evento pagando la diferencia. En caso de reincidencia, O& polica penalizació "100% NO SHOW (No Asistencia) o notificando con menos de 72 hr " CANCELACIONES CON TARJETA DE CRÉDITEGS deDsÉGENTE O rán las com efectuadas por el banco emisor (incluyendo la opción de meses sin

## CONFIRMACIÓN OFICIAL

IMECAF noti5icoaíraás hábiles parleevios to vía e-mail y/o teléfono del contacto empresa contratante y ésta deberá confirmar por el mismo medio su asistend

Se sugiere realizar lav gésticon de viaso, una vez recibida | IMECAF no se gastos incurridos en este rubro.

#### IMECAF se reserva la posibilidad de cambios sin previo aviso por causas aje QUÓRUM MÍNIMO

© IMECAF México S.C. Todos los dere[chos](https://www.facebook.com/IMECAF/) [res](https://www.linkedin.com/company/imecaf/)[erva](https://twitter.com/imecaf)[dos](https://www.instagram.com/imecaf_mx/)